## ●「Atlas」アカウント作成について

下記 URL より、Atlas のアカウントを作成してください。

Atlas URL : <https://atlas.heart.org/ja/home>

※既に日本循環器学会のコース登録時のメールアドレスで AHA にアカウントを持っている方は、 (ACLS コースの「受講前自己評価」の登録や、Atlas から BLS e-Card を取得された方、など) その時のパスワードでサインイン(ログイン)が可能です。

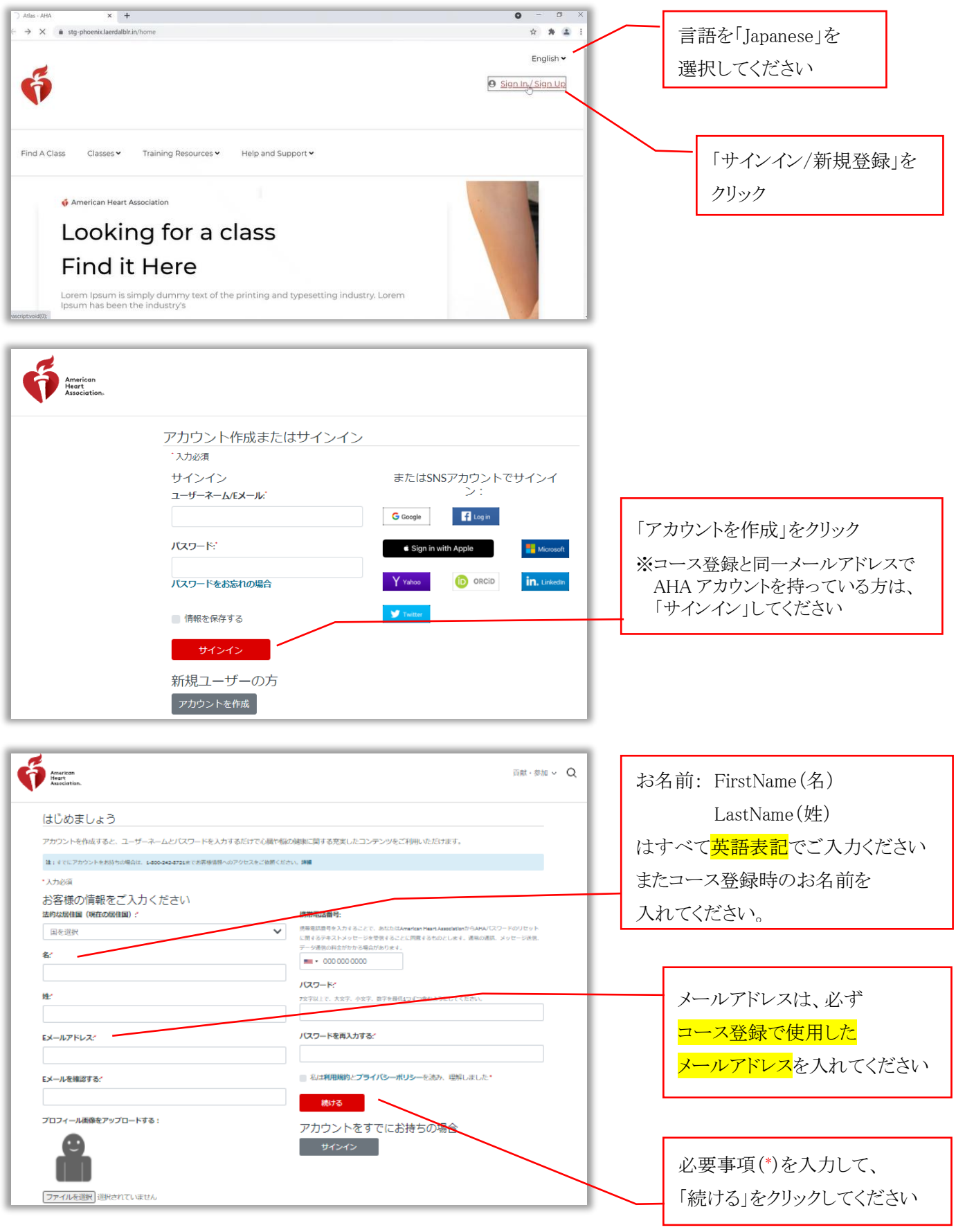

初めて Atlas アプリケーションにアクセスするすべてのユーザーには、

その他の情報(Additional Information)がポップアップで表示されますので、必要事項(\* )を入力(選択)して ください

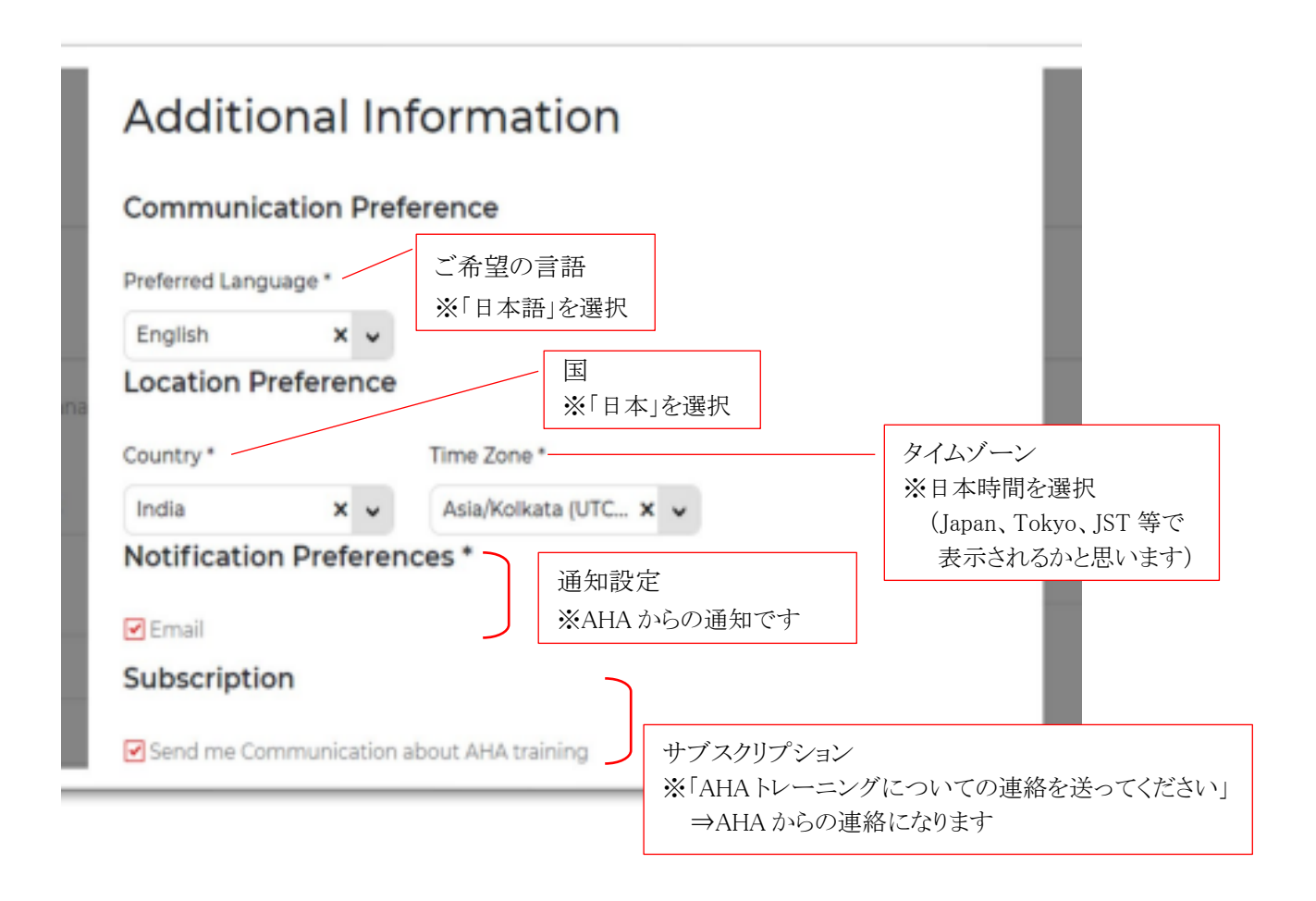

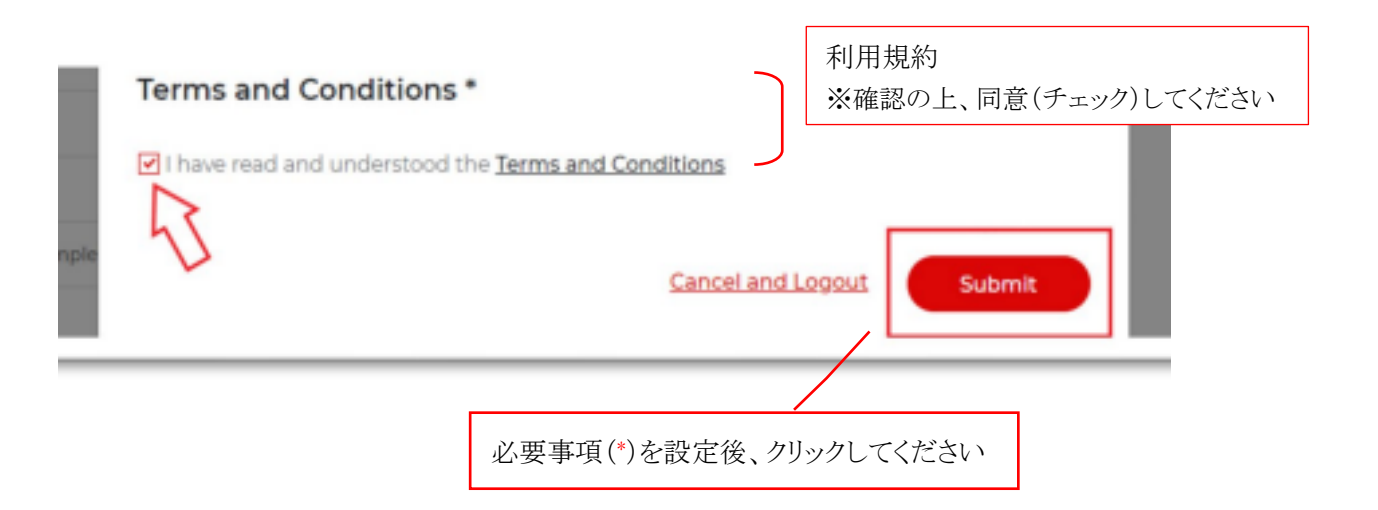

## ● eCard(プロバイダーカード)発行について

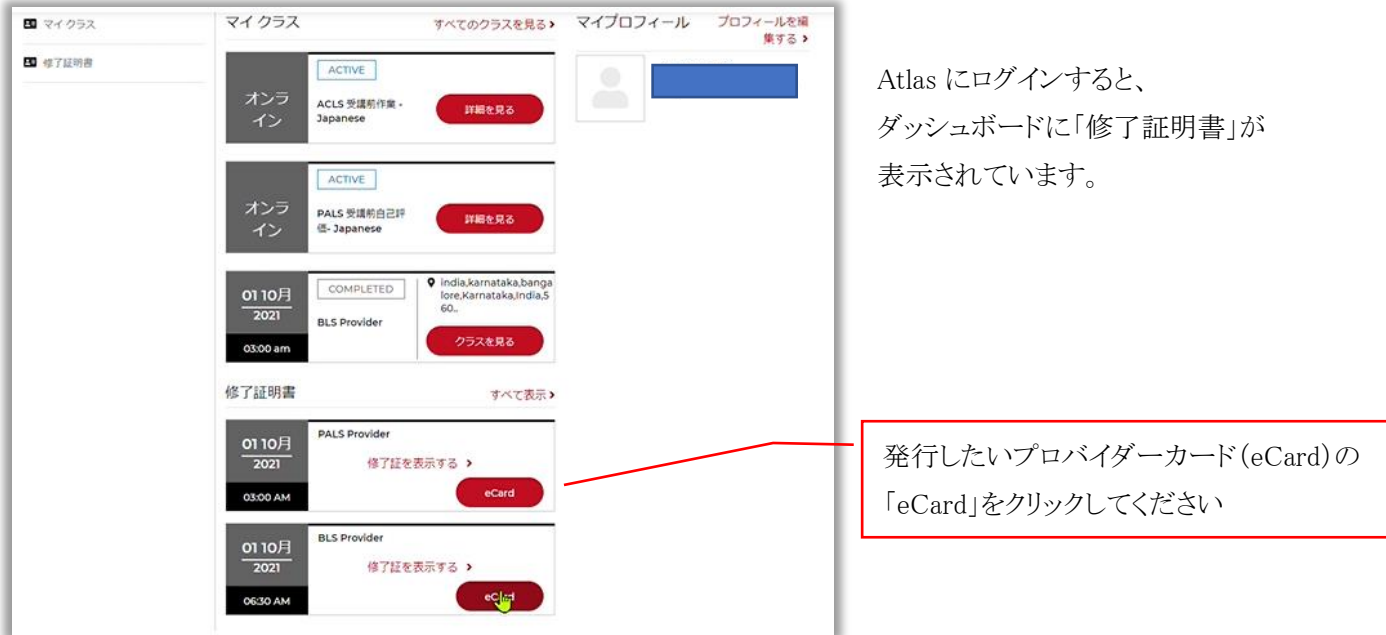

修了証明書の「eCard」をクリックすると、下記の eCard 発行のサイトに移行します。

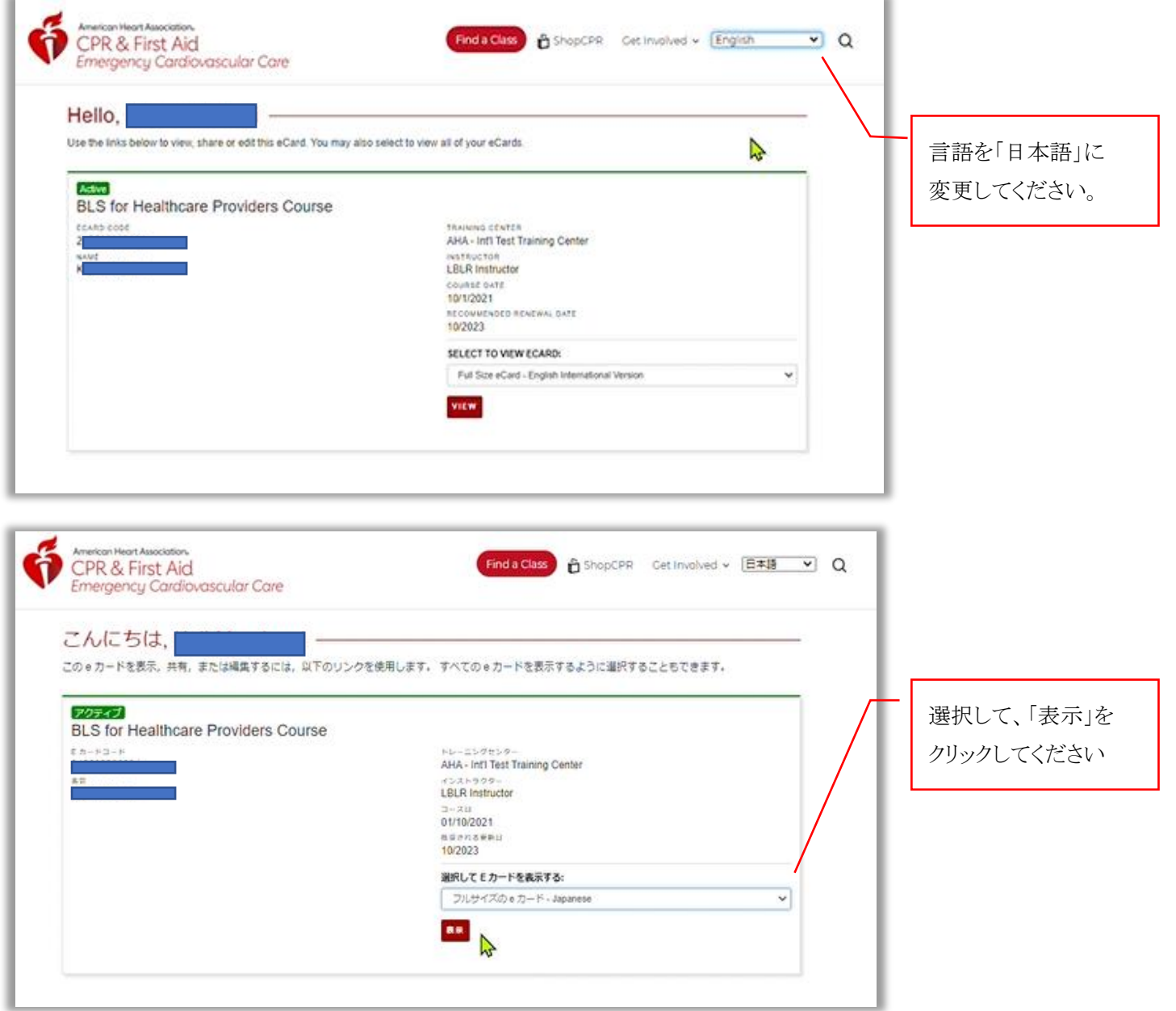

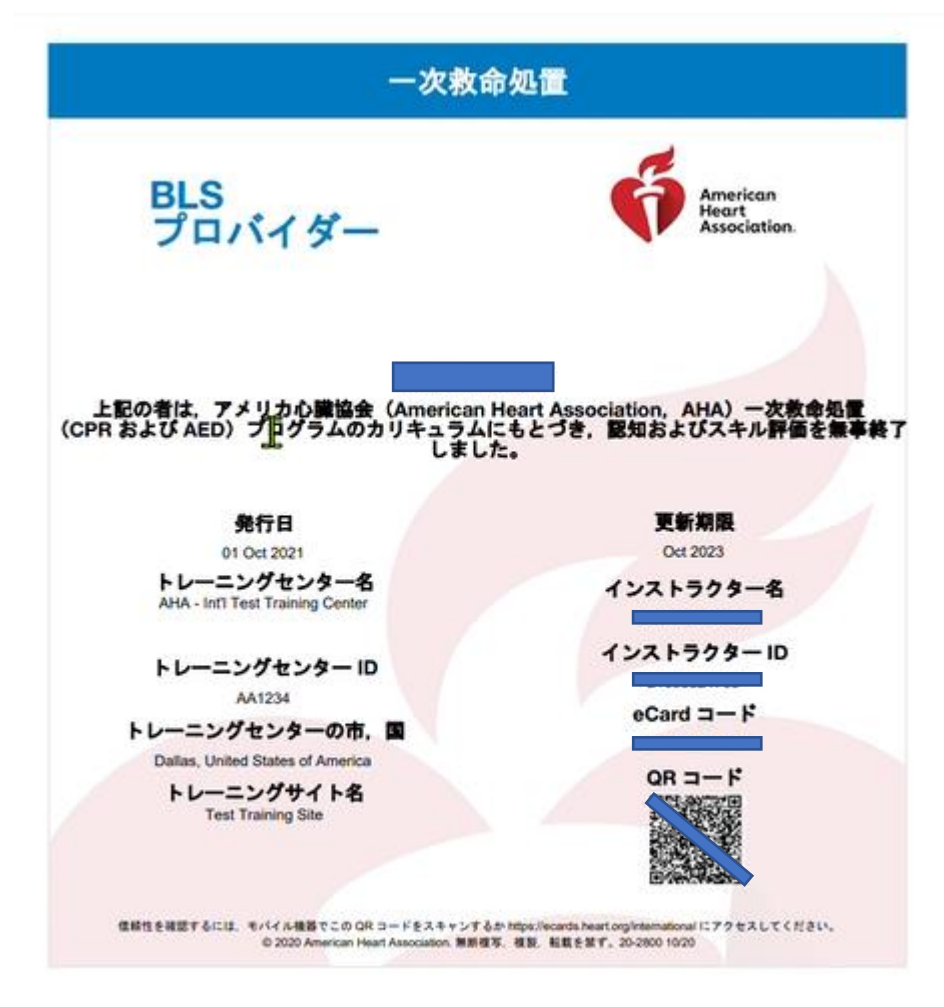